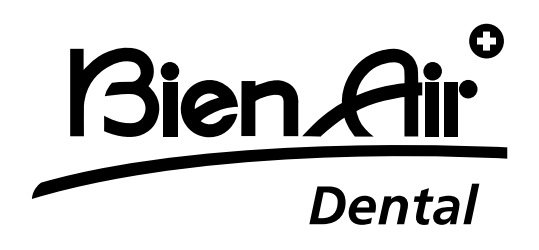

## FR Guide de l'utilisateur

Autres langues disponibles sur www.bienair.com/ifu

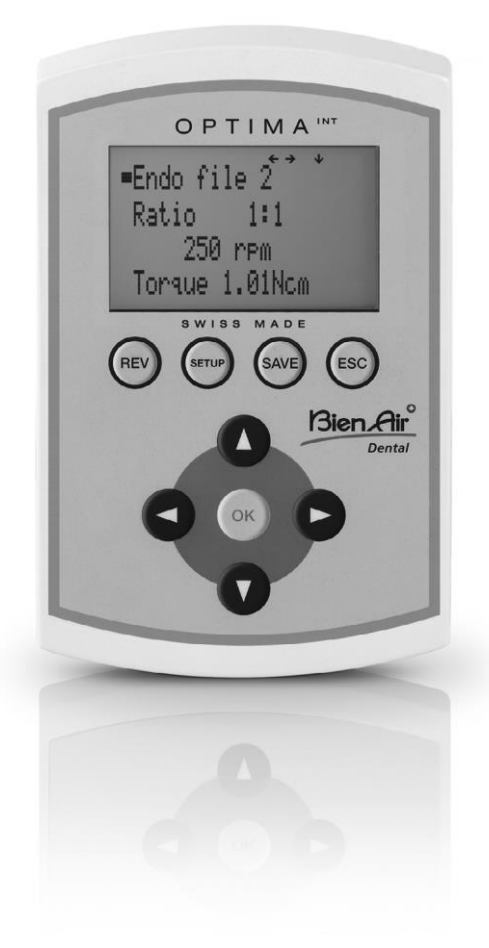

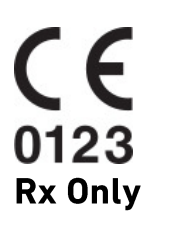

Ref 2100306-0003/2024.04

#### **Résumé**

#### **Affichage de départ**

N° de REF **OPTIMA<sup>INT</sup>** 

**OPTIMA<sup>INT</sup>** 

#### **CONFIGURATION de l'affichage**

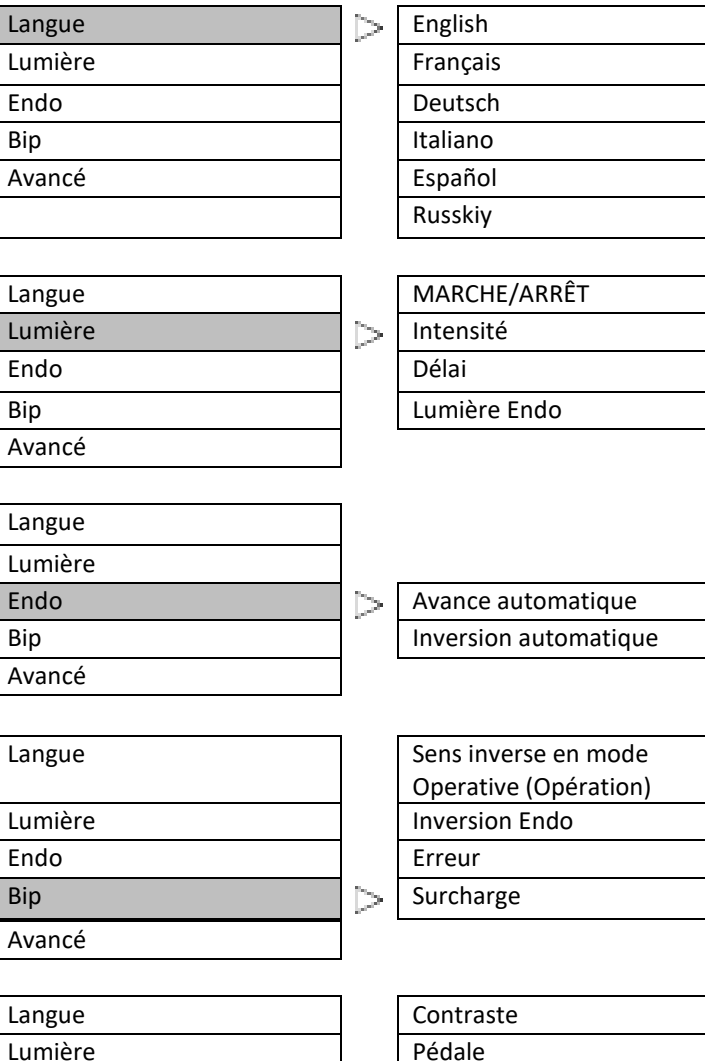

Lumière et le pédale Endo **Vitesses définies** Bip Couples définis Avancé **Rapports définis** Infos du système Restaurer

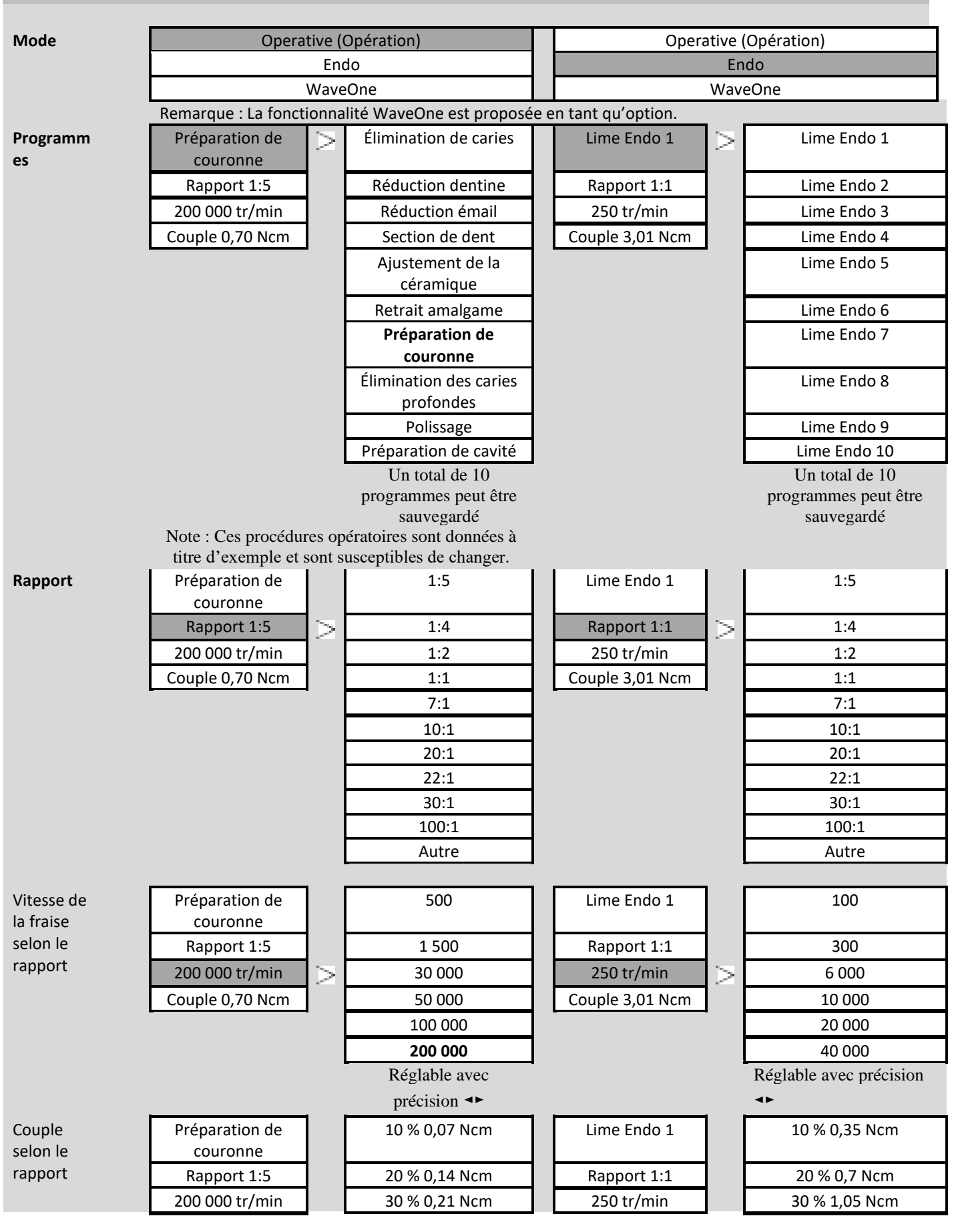

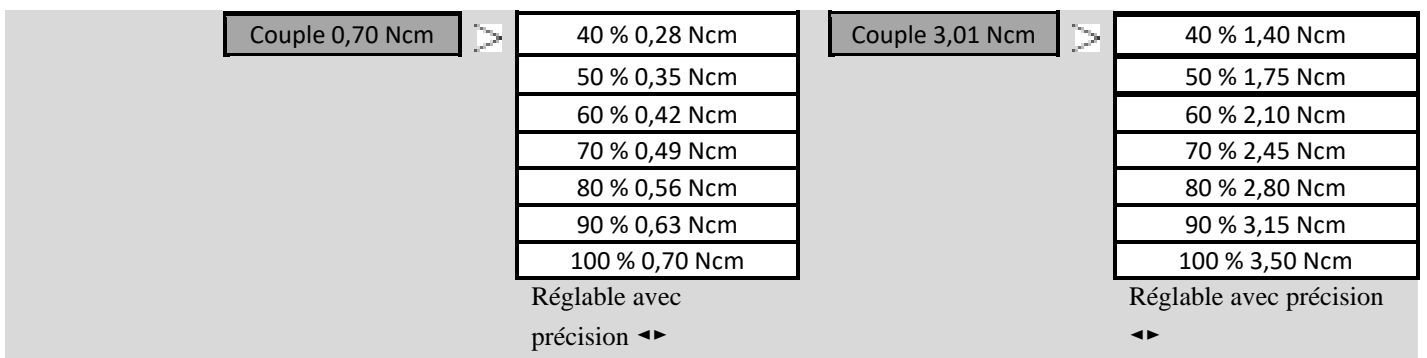

## Table des Matières **Page**

#### **Description**

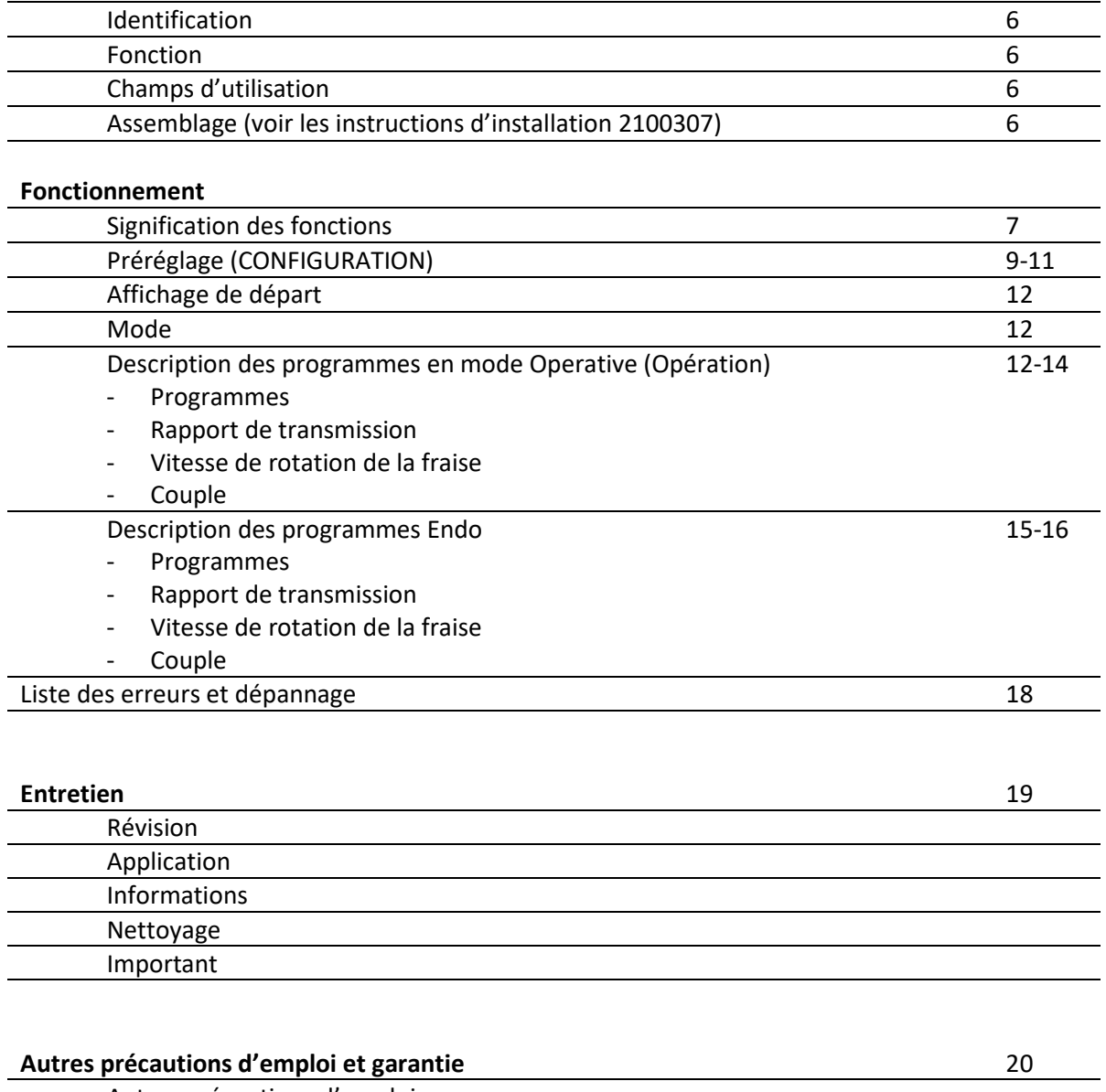

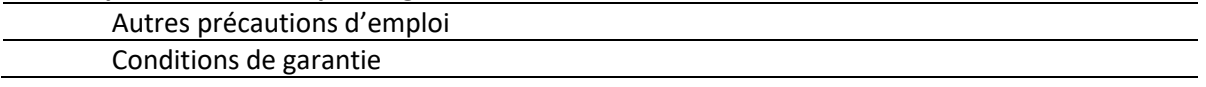

OPTIMA<sup>INT</sup>

## **Description**

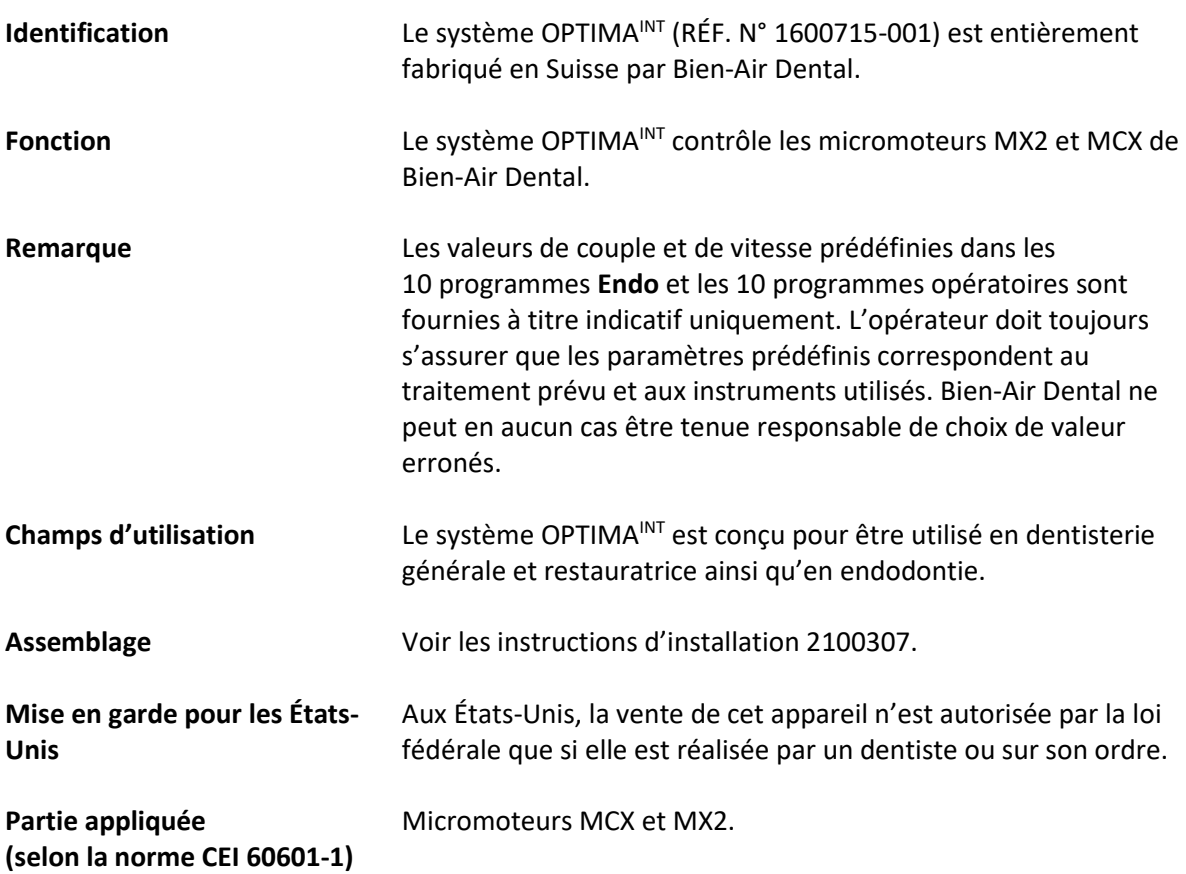

#### **Fonctionnement**

**Signification des fonctions**

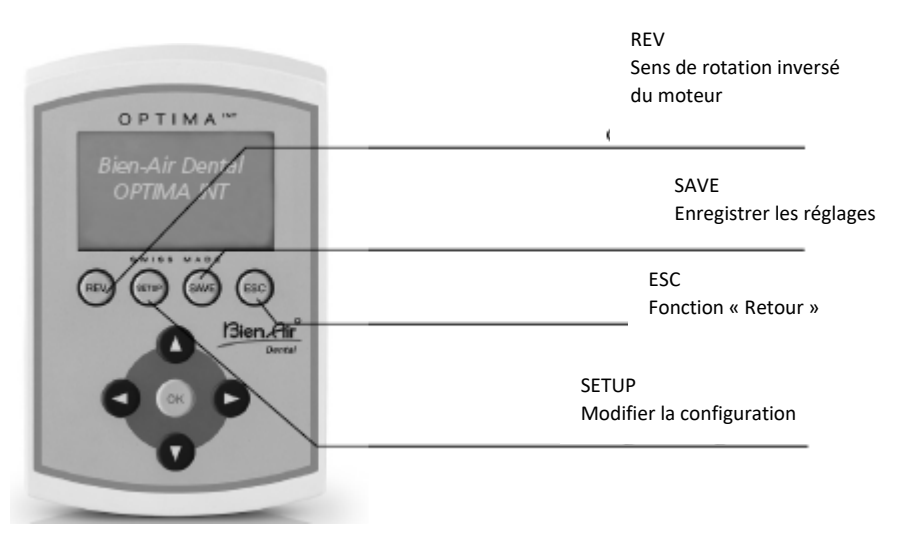

La fonction de rotation inversée peut être sélectionnée directement à partir de tous les programmes en mode **Operative** (Opération).

Si cette fonction est sélectionnée, un signal sonore indique l'inversion de la rotation.

En mode **Endo**, le paramètre doit être défini sur SETUP (Avance automatique/Inversion automatique).

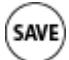

**REV** 

Les paramètres du programme peuvent être enregistrés de deux manières :

#### - **Maintenez le bouton appuyé**

pour mémoriser directement les valeurs.

Appuyez brièvement sur le bouton pour faire apparaître l'écran suivant :

Save (Enregistrer)-> permet de mémoriser directement les valeurs. Save as (10 left) (Enregistrer sous (10 restants))-> permet d'enregistrer les valeurs sous un nouveau nom (jusqu'à 10 programmes) Saisissez un nouveau nom :

Les touches  $\blacktriangle$   $\blacktriangledown$  permettent de faire apparaître les lettres de l'alphabet.

Les touches  $\blacktriangleleft$  P permettent de déplacer le curseur vers la gauche ou la droite.

La touche « REV » permet de supprimer des lettres.

La touche « SETUP » permet d'insérer des lettres.

Rename (Renommer) -> permet de modifier le nom d'un programme (comme indiqué ci-dessus).

Delete (Supprimer) -> permet de supprimer un programme.

Progr. listing (Liste des programmes) -> permet de modifier l'ordre des programmes.

Les touches  $\blacktriangle$   $\blacktriangledown$  permettent de sélectionner un programme.

« OK » permet de confirmer (l'option sélectionnée clignote).

Les touches  $\blacktriangle$   $\blacktriangledown$  permettent de déplacer le programme à l'emplacement souhaité.

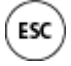

Fonction RETOUR. La touche « ESC » vous permet de quitter l'écran actuel. Si l'affichage clignote lorsque vous quittez l'écran, vos modifications ne seront PAS enregistrées.

Les modifications doivent toujours être confirmées avec la touche « SAVE » (ENREGISTRER), au risque d'être perdues.

#### **Fonctionnement**

 $\sim$ 

#### **Préréglage**

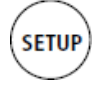

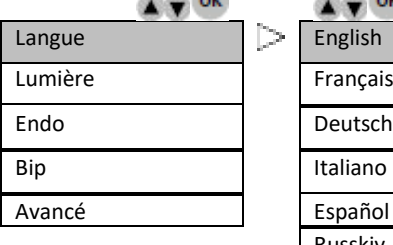

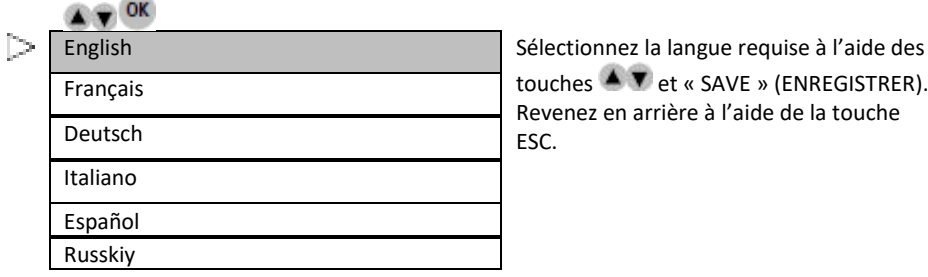

Revenez en arrière à l'aide de la touche

touches  $\blacktriangle$  **T** et « SAVE » (ENREGISTRER). Revenez en arrière à l'aide de la touche ESC.

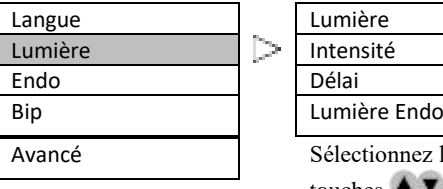

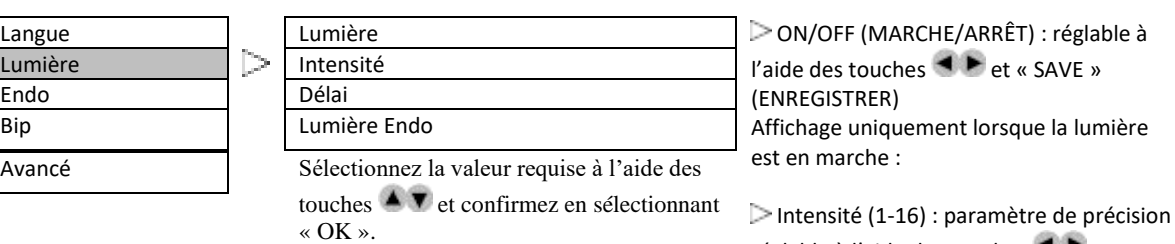

réglable à l'aide des touches Délai (désactivé et 1-30 s) : réglable à l'aide des touches <sup>■</sup> ► et « SAVE » (ENREGISTRER)

Lumière Endo : AUTO/OFF (AUTOMATIQUE/ARRÊT) à l'aide des touches  $\blacktriangleleft \blacktriangleright$  et « SAVE » (ENREGISTRER)

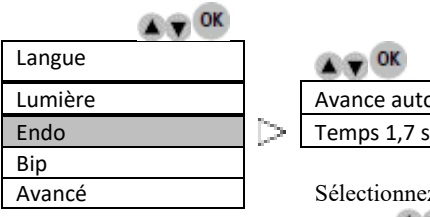

## **OF OK**

 $\approx$   $\approx$   $\alpha$ 

« ESC ».

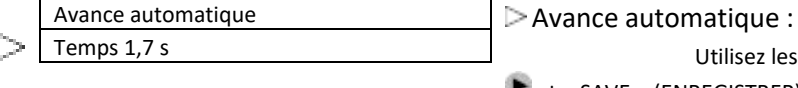

Sélectionnez la valeur requise à l'aide des touches  $\triangle \blacktriangledown$  et confirmez en sélectionnant « OK ». Revenez en arrière à l'aide de la touche « ESC ».

**CONFIDENTIAL** Langue Lumière Endo Bip Surcharge

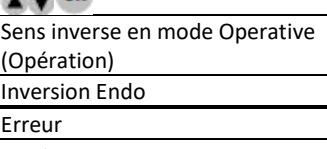

Avancé Sélectionnez la valeur requise à l'aide des touches  $\triangle$   $\blacktriangledown$  et confirmez en sélectionnant « OK ».

Utilisez les touches **Example 1** et « SAVE » (ENREGISTRER). Inversion automatique :

s'affiche uniquement sous Avance automatique :

 $\triangleright$  Temps (0,5-3 s) : utilisez les touches **E** et « SAVE » (ENREGISTRER).

Sens inverse en mode Operative (Opération) (élevé/faible) : utilisez les touches  $\blacktriangleleft \blacktriangleright$  et « SAVE » (ENREGISTRER).

Sens inverse en mode Endo (élevé/faible) : utilisez les touches et « SAVE » (ENREGISTRER).

Revenez en arrière à l'aide de la touche  $\ll$  ESC ».

Erreur (élevée/faible) : utilisez les touches et« SAVE » (ENREGISTRER). Surcharge (élevée/faible) : utilisez les touches **et «** SAVE » (ENREGISTRER).

## **OPTIMAINT**

#### **Fonctionnement**

#### **Préréglage**

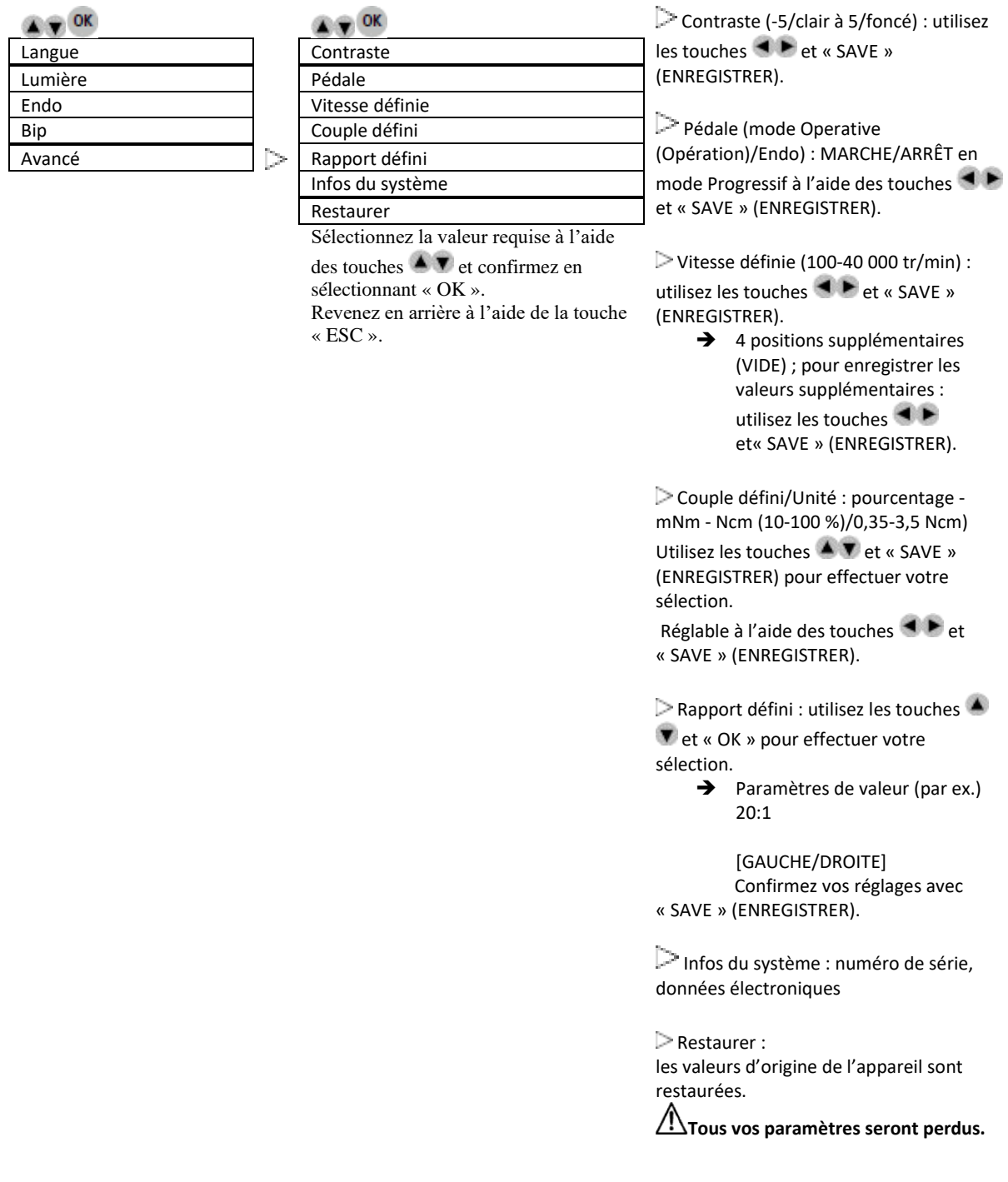

Continuer : avec OK. Annuler : avec « ESC ».

#### **Fonctionnement**

#### **Affichage de départ**

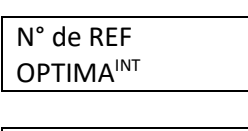

**OPTIMA<sup>INT</sup>** 

#### **Mode**

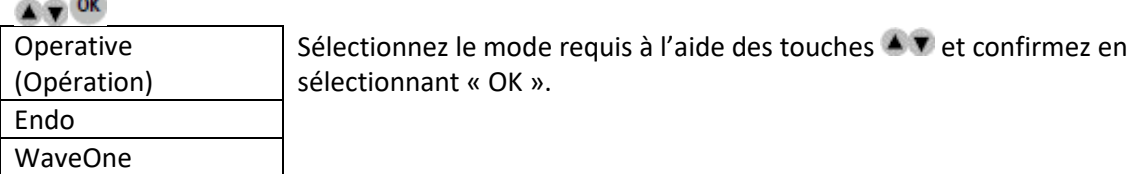

#### **Description des programmes en mode Operative (Opération)**

#### **Operative (Opération)**

#### **Programmes (l'exemple ci-dessous concerne le micromoteur MX2)**

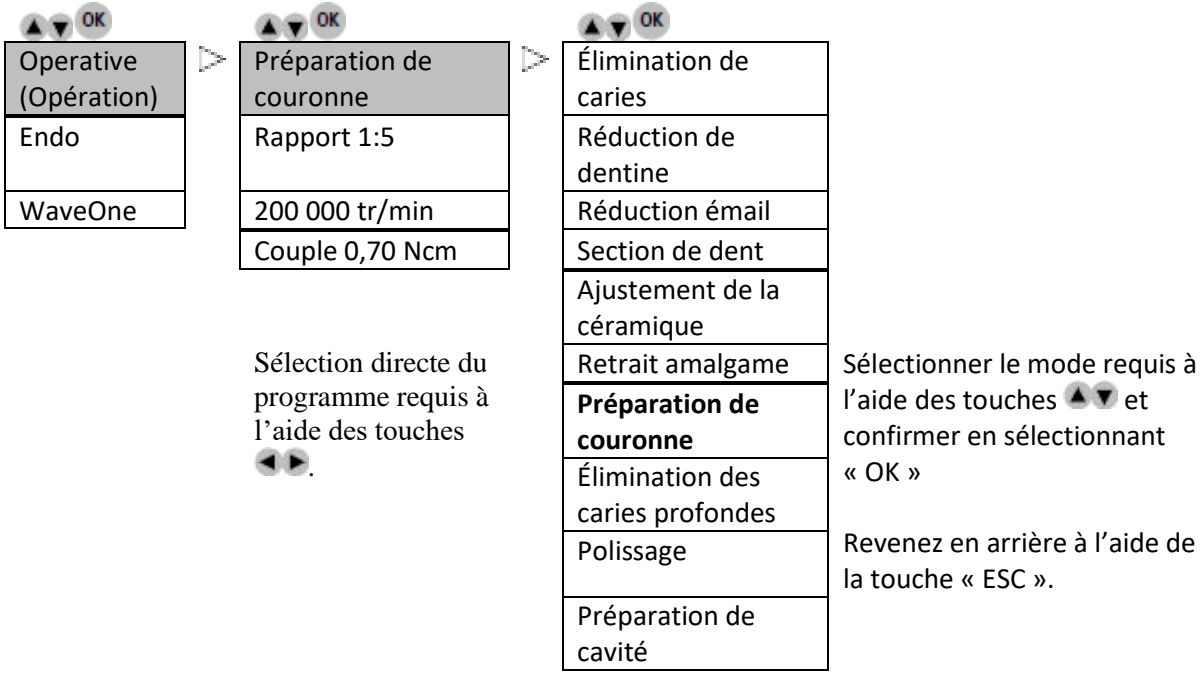

Un total de 20 programmes peut être enregistré et sauvegardé.

(La procédure utilise le bouton « SAVE ».)

#### **Fonctionnement**

#### **Operative (Opération)**

#### **Rapport de transmission (l'exemple ci-dessous concerne le micromoteur MX2)**

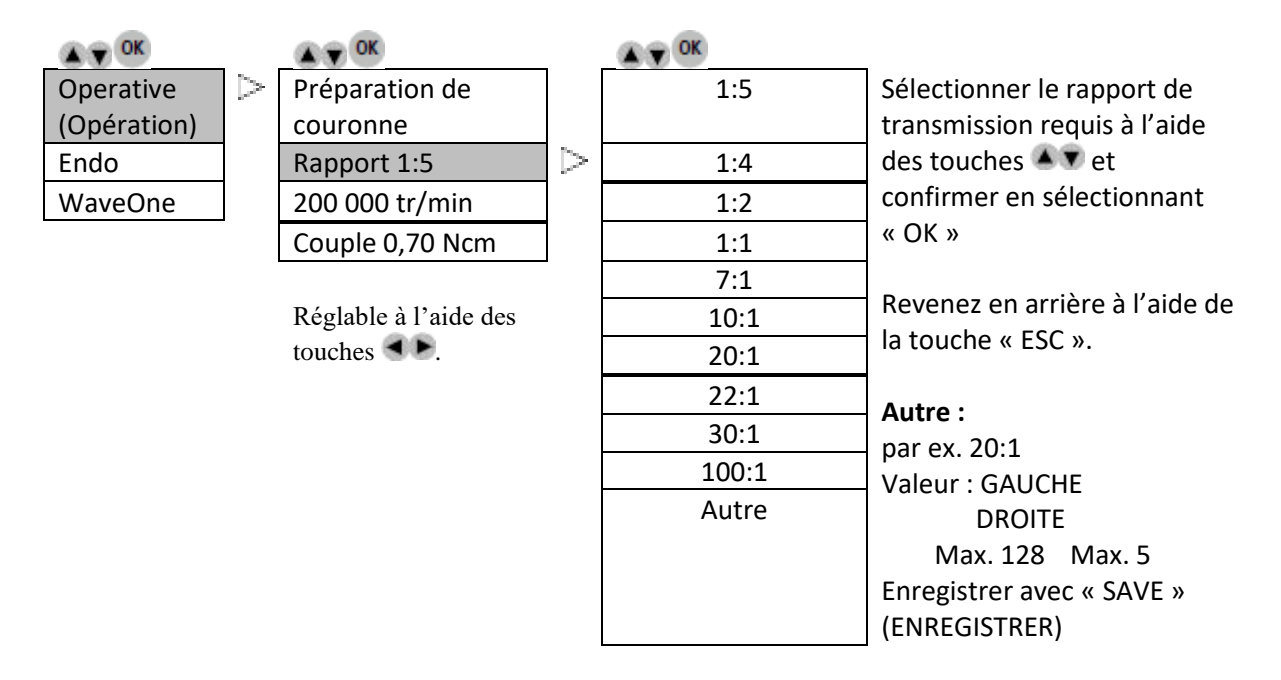

#### **Operative (Opération)**

**La vitesse de rotation de la fraise dépend du rapport de transmission (l'exemple ci-dessous concerne le micromoteur MX2)**

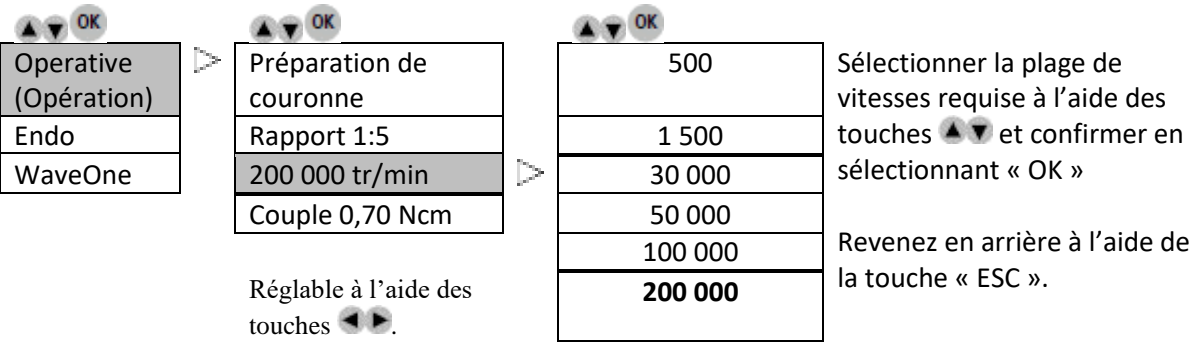

#### **Fonctionnement**

#### **Operative (Opération)**

**Le couple dépend du rapport de transmission (l'exemple ci-dessous concerne le micromoteur MX2)**

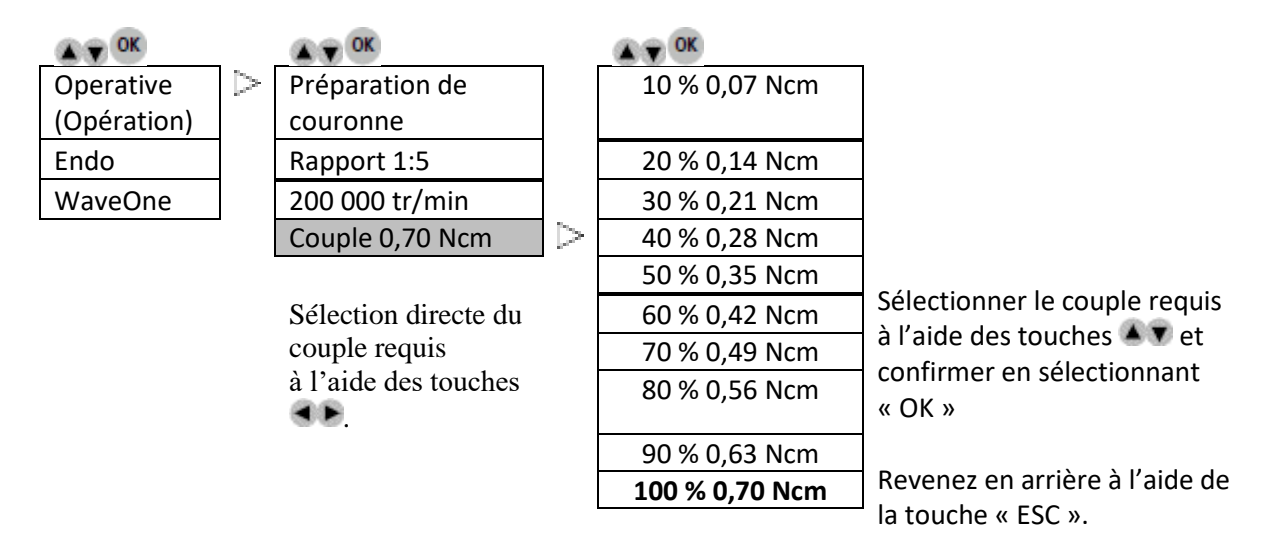

#### **Fonctionnement**

#### **Description des programmes Endo**

#### **Endo**

**Programmes (l'exemple ci-dessous concerne le micromoteur MX2)**

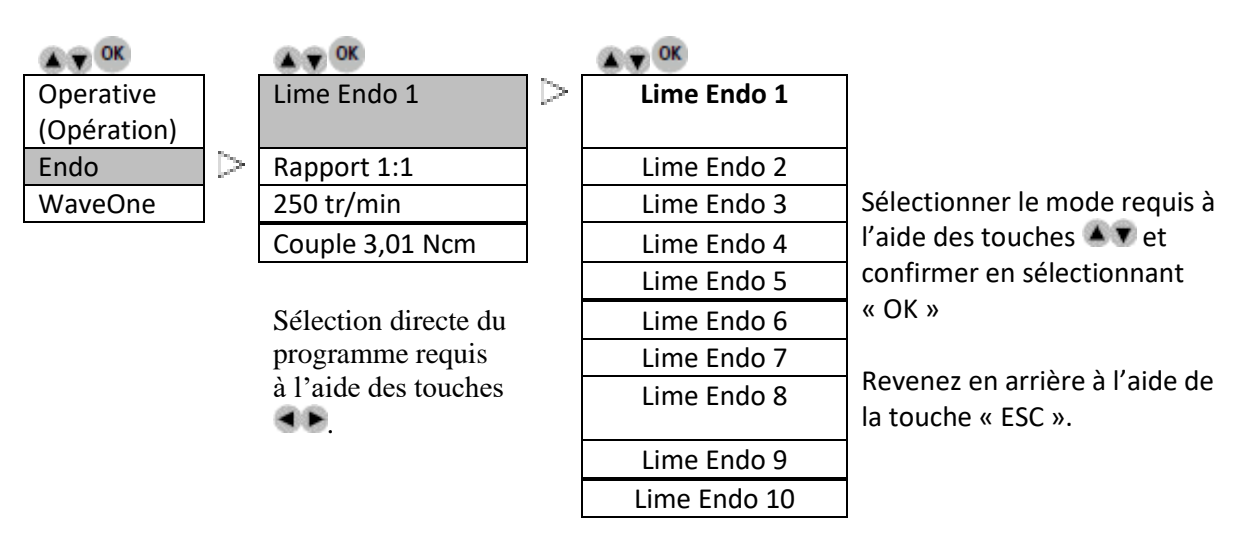

Un total de 20 programmes peut être enregistré et sauvegardé.

(La procédure utilise le bouton « SAVE ».)

#### **Endo**

#### **Rapport de transmission (l'exemple ci-dessous concerne le micromoteur MX2)**

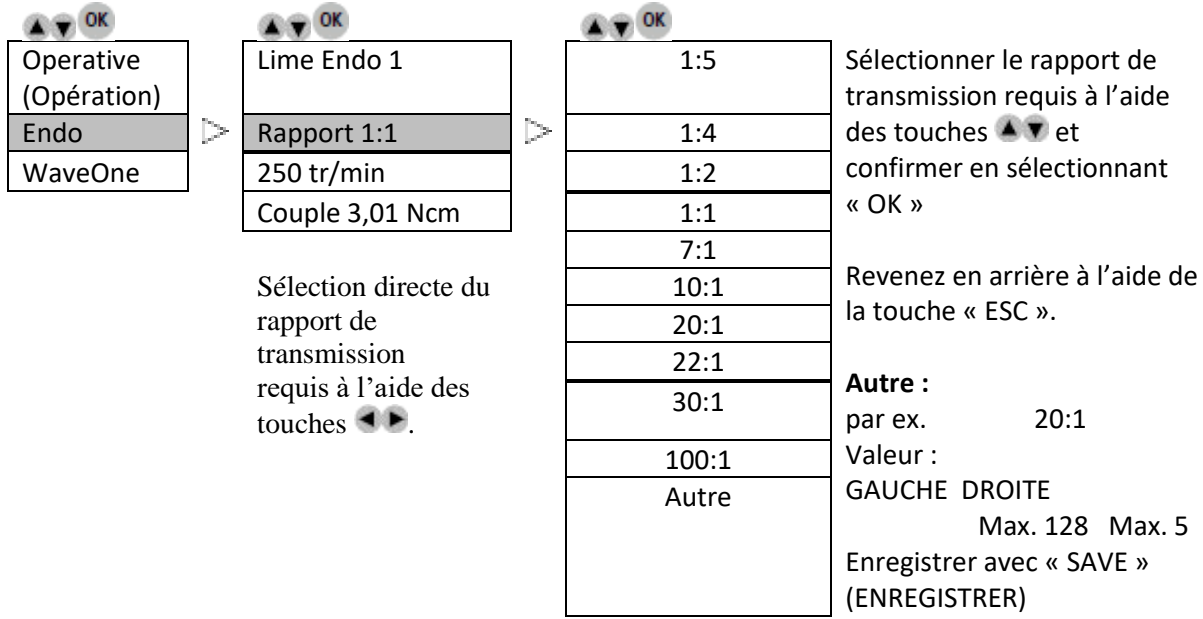

#### **Fonctionnement**

### **Endo**

**Vitesse** 

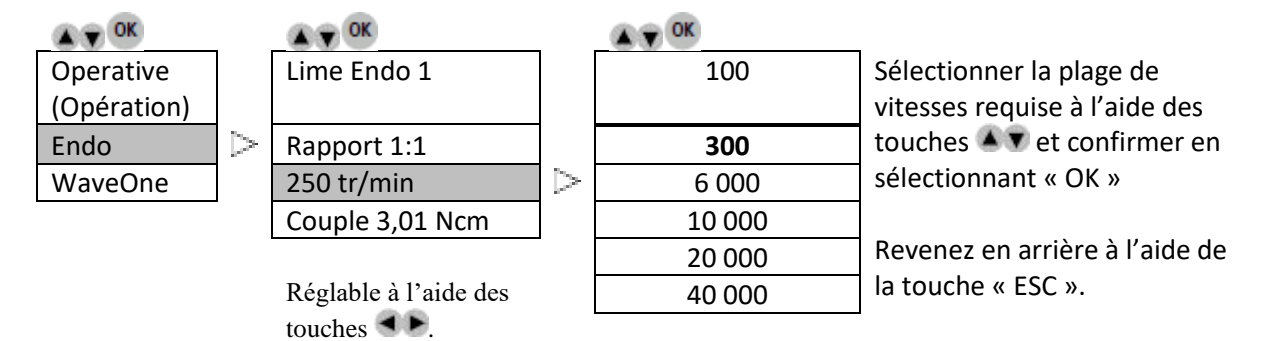

**Endo**

#### **Couple (l'exemple ci-dessous concerne le micromoteur MX2)**

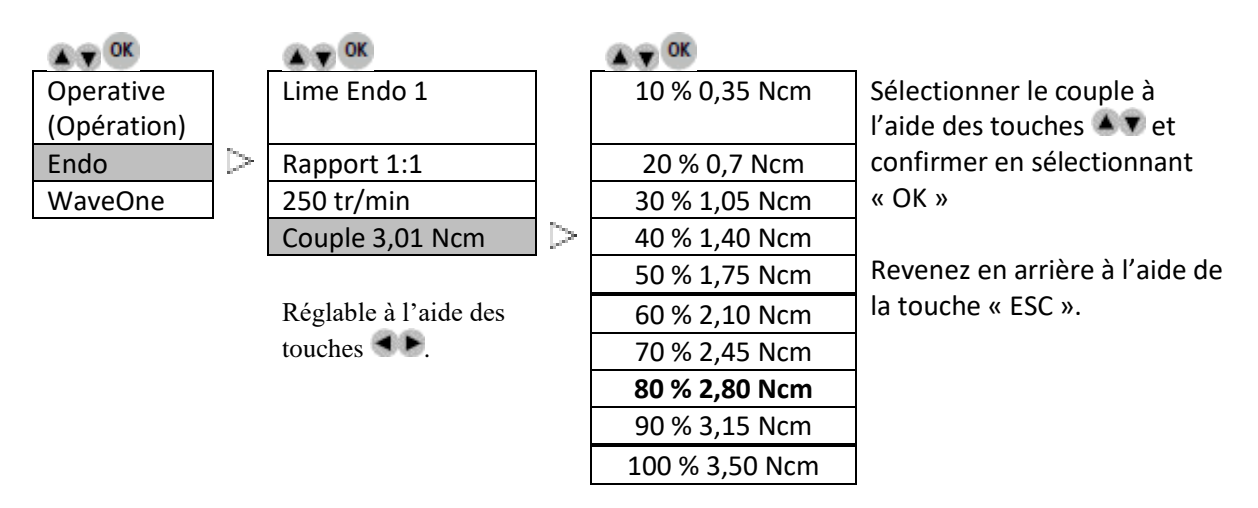

#### **WaveOne**

#### **Uniquement pour MX2 et Bien Air CA ENDO Ref. 1600955-001**

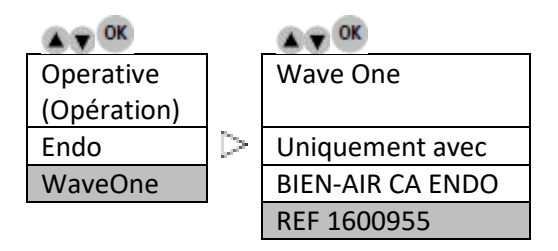

Note : Les paramètres du WaveOne sont intégrés et ne peuvent pas être modifiés.

#### **Description des icônes affichées**

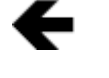

Défilement vers la gauche possible à l'aide de la touche Gauche

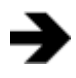

Défilement vers la droite possible à l'aide de la touche Droite

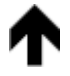

Défilement vers le haut possible à l'aide de la touche Haut

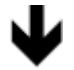

Défilement vers le bas possible à l'aide de la touche Bas

Sablier = patienter

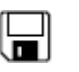

 $\boxtimes$ 

Disquette = valeur mémorisée

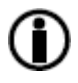

Infos = informations ou erreur affichées

## **OPTIMAINT**

#### **Liste des erreurs et dépannage**

#### **Mise en garde.**

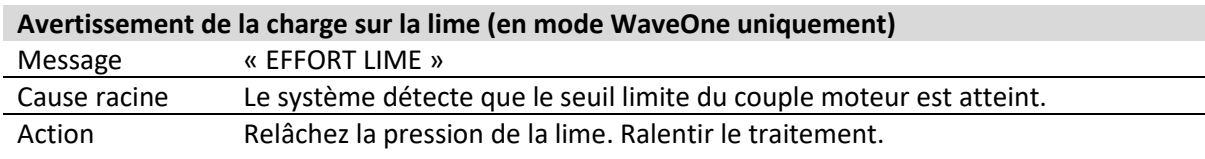

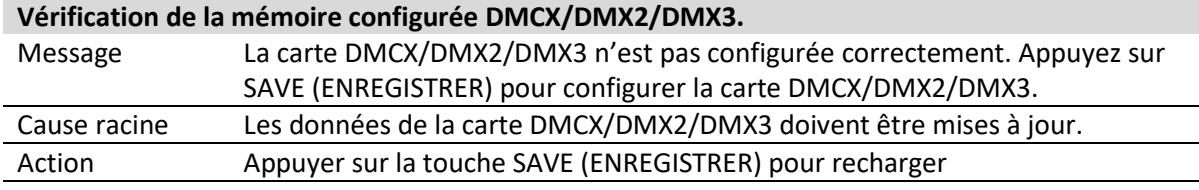

#### **Échec de l'initialisation du système.**

**Vérification de la connexion de DMCX/DMX2/DMX3/du type/de la configuration des creux/de la version minimum compatible/du numéro de série.**

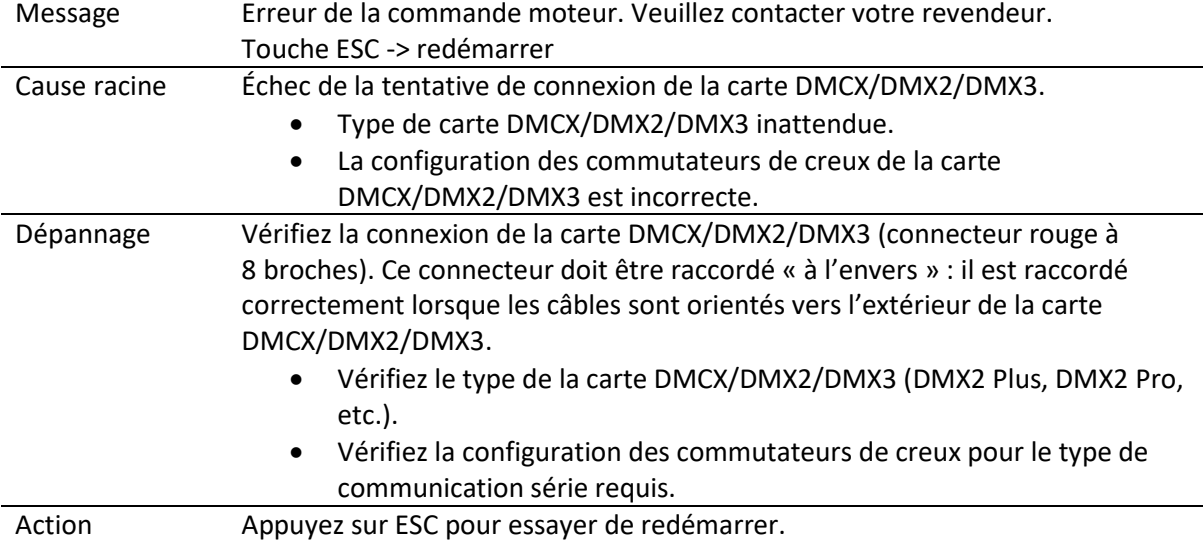

#### Contactez le revendeur.

**Défauts de fonctionnement du système.**

Les erreurs suivantes peuvent se produire à tout moment lorsque le système fonctionne.

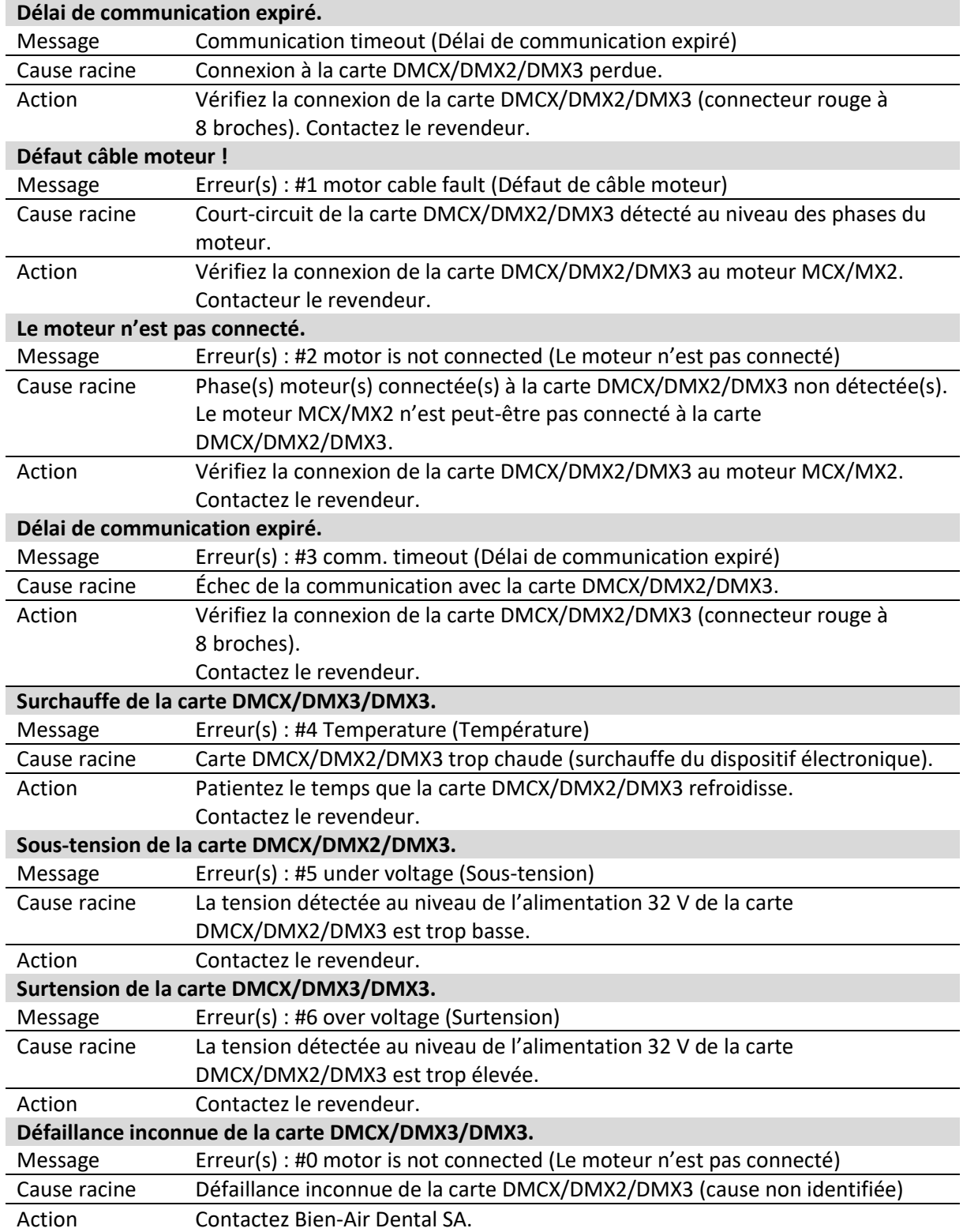

#### **Entretien**

#### **Utilisez uniquement des produits d'entretien et des composants de Bien-Air Dental. L'utilisation d'autres produits et composants peut rendre la garantie caduque.**

#### *Révision*

Ne démontez jamais l'appareil. Pour toutes modifications et réparations, nous vous recommandons de vous adresser à votre fournisseur habituel ou directement à Bien-Air Dental. Bien-Air Dental demande aux utilisateurs de faire vérifier ou inspecter leurs instruments dynamiques au moins une fois par an.

#### *Application*

Produit réservé à un usage professionnel uniquement.

#### *Informations*

Les spécifications techniques, illustrations et cotes indiquées dans les présentes instructions sont fournies uniquement à titre d'information. Elles ne peuvent faire l'objet d'une réclamation. Le fabricant se réserve le droit d'apporter des améliorations techniques à son équipement, sans modifier les présentes instructions.

Pour toute information supplémentaire, veuillez contacter Bien-Air Dental SA à l'adresse indiquée au dos.

#### *Nettoyage*

- Utilisez le produit Spraynet de Bien-Air Dental. Désinfectez avec un chiffon propre humide.
- N'exercez pas de pression sur l'écran.
- Les produits contenant de l'acétone, du chlore et de l'eau de Javel ne sont pas recommandés comme désinfectants.
- N'immergez jamais l'appareil dans des solutions.
- Non prévu pour un bain à ultrasons.

#### *Important*

Pour connaître les différentes procédures d'entretien :

- Micromoteur MX2 : consulter les instructions RÉF. 2100199
- Tuyau MX2-400 : consulter les instructions RÉF. 2100223
- DMX2 Plus/DMX2 Pro : consulter les instructions RÉF. 2100202
- DMX3 : consulter les instructions RÉF. 2100278

#### *Informations*

La mise au rebut et/ou le recyclage de matériaux doivent se faire conformément à la législation en vigueur.

L'unité et ses accessoires doivent être recyclés. Les dispositifs électriques et électroniques peuvent contenir des substances dangereuses pour la santé et l'environnement. L'utilisateur doit renvoyer l'unit à son revendeur ou établir un contact direct avec un organisme agréé de traitement et de récupération de ce

type d'équipement (Directive européenne 2012/19/UE).

### **Autres précautions d'emploi et garantie**

#### **Autres précautions d'emploi**

L'appareil doit être utilisé par une personne qualifiée, conformément aux dispositions légales actuellement en vigueur

relatives aux mesures de protection en matière de sécurité et de santé au travail et de prévention des accidents, ainsi qu'aux présentes instructions d'utilisation.

Conformément à ces exigences, les opérateurs :

- doivent uniquement utiliser des appareils en parfait état de marche. En cas de fonctionnement anormal, de vibrations excessives, de surchauffe, de bruit inhabituel ou d'autres signes indiquant un dysfonctionnement de l'appareil, le travail doit être immédiatement interrompu. Dans ce cas, veuillez contacter un centre de réparation approuvé par Bien-Air Dental ;
- doivent s'assurer que le dispositif est utilisé uniquement conformément à l'usage auquel il est destiné, doivent se protéger eux-mêmes, leurs patients et les tierces personnes de tout danger et éviter toute contamination induite par l'utilisation de ce produit.

L'appareil doit être utilisé uniquement à des fins de traitement médical. Tout emploi autre que celui pour lequel ce produit est destiné est interdit et peut être dangereux. Le dispositif médical respecte toutes les exigences légales courantes.

L'appareil ne doit pas être utilisé dans un environnement explosif (gaz anesthésique).

Ne jamais immerger dans des solutions de désinfection.

#### **Garantie**

#### *Conditions de garantie*

Bien-Air Dental accorde à l'utilisateur une garantie couvrant tout vice de fonctionnement, défaut de matière ou de fabrication. Le dispositif est couvert par cette garantie pendant 12 mois à compter de la date de facturation.

En cas de réclamations fondées, Bien-Air Dental ou son représentant autorisé effectue la remise en état ou le remplacement gratuit du produit, remplissant ainsi les obligations de l'entreprise au titre de cette garantie. Toute autre réclamation, de quelque nature que ce soit, en particulier sous forme de demande de dommages et intérêts, est exclue.

Bien-Air Dental ne peut être tenue responsable de dommages, de blessures et de leurs suites, résultant :

- d'une usure excessive ;
- d'une utilisation inappropriée ;
- d'une non-observation des instructions d'installation, d'utilisation et d'entretien ;
- d'influences chimiques, électriques ou électrolytiques inhabituelles ;
- de mauvais raccordements, que ce soit pour l'alimentation en air ou en eau, ou pour l'alimentation électrique.

La garantie ne couvre ni les conducteurs souples de type « fibre optique », ni les pièces en matière synthétique.

La garantie devient caduque si les dommages et leurs conséquences résultent d'une manipulation inadaptée du produit ou de modifications du produit effectuées par des tiers non autorisés par Bien-Air Dental.

Les réclamations au titre de la garantie seront prises en compte uniquement sur présentation du produit, accompagné de la facture ou du bordereau de livraison où doivent être clairement indiqués la date d'achat, la référence du produit et son numéro de série.

#### **Marques déposées**

WaveOne® est une marque déposée de DENTSPLY SIRONA Inc.

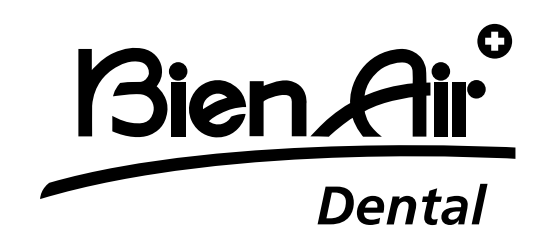

**Bien-Air Dental SA** Länggasse 60 Case postale 2500 Bienne 6, Suisse Tél. +41 (0)32 344 64 64 Fax +41 (0)32 344 64 91 [dental@bienair.com](mailto:dental@bienair.com)

D'autres adresses sont disponibles sur le site **[www.bienair.com](http://www.bienair.com/)**

**Bien-Air Europe Sàrl** 

19-21 rue du 8 mai 1945 94110 Arcueil France

Ref 2100306-0003/2024.04

Optima INT · © Bien-Air Dental SA